# 4つの T1s を使用する NFAS の設定

## 内容

[概要](#page-0-0) [前提条件](#page-0-1) [要件](#page-1-0) [使用するコンポーネント](#page-1-1) [表記法](#page-1-2) [背景説明](#page-1-3) [NFAS の用語](#page-1-4) [必要なコマンド](#page-2-0) [設定](#page-2-1) [ネットワーク図](#page-3-0) [設定](#page-3-1) [確認](#page-5-0) [show のサンプル出力](#page-5-1) [トラブルシュート](#page-7-0) [トラブルシューティングのためのコマンド](#page-7-1) [コントローラがシャットダウンしている場合](#page-8-0) [関連情報](#page-8-1)

## <span id="page-0-0"></span>概要

ISDN Non-Facility Associated Signaling(NFAS)を使用すると、1 つの D チャネルで複数の一次 群速度インターフェイス(PRI)を制御できます。 プライマリ NFAS チャネル D で障害が発生し た場合のバックアップ D チャネルを設定できます。ISDN PRI のチャネライズド T1 コントロー ラを設定するときに必要なのは、NFAS プライマリ D チャネルを設定することだけです。この設 定は、関連 NFAS グループのすべてのメンバーに配布されます。

1 つの D チャネルで複数の PRI を制御することで、インターフェイスあたり 1 つの追加チャネル をデータ トラフィックの伝送に使用できるようになります。プライマリ D シグナリング チャネ ルのハード障害が発生すると、現在接続しているユーザを切断せずに、バックアップ D チャネル への即時スイッチオーバーが行われます。

注:バックアップDチャネルを設定する場合、バックアップT1コントローラで使用できるDチャ ネルは23 Bチャネルだけです。バックアップT1コントローラではDチャネルが使用できません。 したがって、プライマリとバックアップのいずれでもない T1 でのみ、24 個の B チャネルが使用 可能になります。この設定では、T1 コントローラ 4/0 がプライマリであり、23 個の B チャネル が使用可能で、T1 コントローラ 4/1 がバックアップであり、23 個の B チャネルが使用可能です 。T1 コントローラ 5/0 と 5/1 ではそれぞれ、24 個の B チャネルが使用可能です。

# <span id="page-0-1"></span>前提条件

<span id="page-1-0"></span>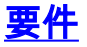

NFAS の前提条件は次のとおりです。

- NFAS はチャネライズド T1 コントローラでのみサポートされているため、NFAS を実装する 前に、ISDN PRI に対して T1 コントローラを設定する必要もあります。ISDN の設定の詳細 については、ISDN サポート ページを参照してください。
- NFAS に対応して設定されたルータは、4ess、dms250、dms100、または National ISDN ス イッチ タイプに接続する必要があります。注:NFASはprimary-5essタイプのスイッチでは サポートされていません。サービス プロバイダーまたは通信事業者に連絡して、T1 回線で NFAS を設定できるかどうかを確認してください。
- 通信事業者の ISDN スイッチで NFAS を設定する必要があります。
- Cisco IOS® ソフトウェア リリース 11.3T 以降を使用している必要があります。

### <span id="page-1-1"></span>使用するコンポーネント

このドキュメントの情報は、次のソフトウェアとハードウェアのバージョンに基づいています。

- 次の設定は、Cisco IOS ソフトウェア リリース 12.0(5) が稼働する Cisco 7507 ルータでテス ト済みです。
- この設定は、同一グループ内の 4 つの NFAS メンバーの設定方法を示します。プライマリ NFASインターフェイスはT1 4/0で、バックアップはT1 4/1です。T1コントローラ5/0および 5/1には、24個のBチャネルがあります

このドキュメントの情報は、特定のラボ環境にあるデバイスに基づいて作成されました。このド キュメントで使用するすべてのデバイスは、初期(デフォルト)設定の状態から起動しています 。対象のネットワークが実稼働中である場合には、どのようなコマンドについても、その潜在的 な影響について確実に理解しておく必要があります。

#### <span id="page-1-2"></span>表記法

ドキュメントの表記法の詳細は、「[シスコ テクニカル ティップスの表記法」](//www.cisco.com/en/US/tech/tk801/tk36/technologies_tech_note09186a0080121ac5.shtml)を参照してください  $\Omega$ 

## <span id="page-1-3"></span>背景説明

#### <span id="page-1-4"></span>NFAS の用語

よく使用される NFAS 用語を次に示します。

- NFAS:1つのDチャネルで複数のPRIを制御できるISDNサービス。1 つの D チャネルで複数の PRI を制御することで、インターフェイスあたり 1 つの B チャネルを他のトラフィックの伝 送に使用できるようになります。
- 24 B チャネル インターフェイス:NFAS D チャネルを使用しないように設定されている PRI チャネル グループ。24 個のチャネルはすべて B チャネルです。この特定の T1 は、プライマ リ コントローラで設定されている D チャネルをシグナリング用に使用します。
- NFAS グループ:1 つの D チャネルにより制御される PRI チャネル グループ(インターフェ イスのグループ)。このチャネル グループには、複数の T1 コントローラの ISDN チャネル をすべて含めることができます。注:NFASをルータ上の異なるスロットのメンバで設定でき

ます(たとえば、NFASメンバは同じスロットまたはモジュールに制限されません)。 また 、1 つのシャーシ内で 5 つの NFAS グループがサポートされます。複数のプロバイダーの T1 が使用される場合、プロバイダーごとに T1 をグループにまとめることがよくあります。

• NFAS メンバー:NFAS グループの PRI。たとえば、T1 コントローラ 1/0、1/1、および 2/0 が 1 つの NFAS グループで設定されている場合、NFAS グループにはシリアル インターフェ イス 1/0:23、1/1:23、および 2/0:23 が含まれます。すべての NFAS グループのメンバーを表 示するには、show isdn nfas group 特権 EXEC コマンドを使用します。

### <span id="page-2-0"></span>必要なコマンド

注:このドキュメントでは、通常のISDN PRI設定コマンドは表示されません。ISDN PRI の設定 の詳細については、「関連情報」セクションを参照してください。

#### pri-group timeslots 1-24 nfas d function nfas interface int number nfas group group number

このコントローラ コンフィギュレーション コマンドは、T1 コントローラを NFAS グループに割 り当て、グループ内でその役割を指定します。必要に応じて次の値を指定できます。

- *function*:timeslot 24 の役割。primary、backup、または none です。各 NFAS グループには プライマリが 1 つ必要です。ルータではバックアップは不要ですが、ほとんどの NFAS 実装 にはバックアップ D チャネルがあります。通信事業者に連絡して、NFAS グループのバック アップ D チャネルを設定するかどうかを判断してください。その他のコントローラには none を設定できます。none は、24 番目のタイムスロットを B チャネルとして指定します。 注:プライマリDチャネルとバックアップDチャネルは、電話会社の指定どおりに設定してく ださい。NFAS 設定では、プライマリおよびバックアップとして誤った T1 を設定することが よくあります。
- *int\_number*:サービス プロバイダーにより割り当てられる、PRI を一意に識別する値。値の 範囲は、0 から、ルータで使用可能な t1 の最大値から 1 を差し引いた値までです。たとえば 、ルータに10 T1がある場合、NFASインターフェイス番号は0 ~ 9の範囲で指定できます。 0インターフェイスはプライマリDチャネルに、1インターフェイスはバックアップDチャネル に割り当てる必要があります。注:NFASの設定でバックアップDチャネルが使用されない場 合は、キーワードnfas\_interface 1を使用しないでください。これはバックアップDチャネル 用に予約されています。nfas\_interface 0、2、3、4 などだけを設定してください。注:複数 のNFASグループを設定する場合は、0インターフェイスを各プライマリDチャネルに、1イン ターフェイスを各バックアップDチャネルに割り当てる必要があります。ただし、これらの インターフェイスが異なるnfas\_groupである必要があります。
- *group\_number*:ルータでの一意のグループ ID。ルータには複数の NFAS グループが存在で きます。各グループにはプライマリ コントローラとセカンダリ コントローラを設定する必要 があります。

## <span id="page-2-1"></span>設定

このセクションでは、このドキュメントで説明する機能を設定するために必要な情報を提供して います。

注:この文書で使用されているコマンドの詳細を調べるには、「Command Lookup ツール」を使 用してください(登録ユーザのみ)。

<span id="page-3-0"></span>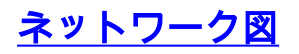

このドキュメントでは、次のネットワーク セットアップを使用します。

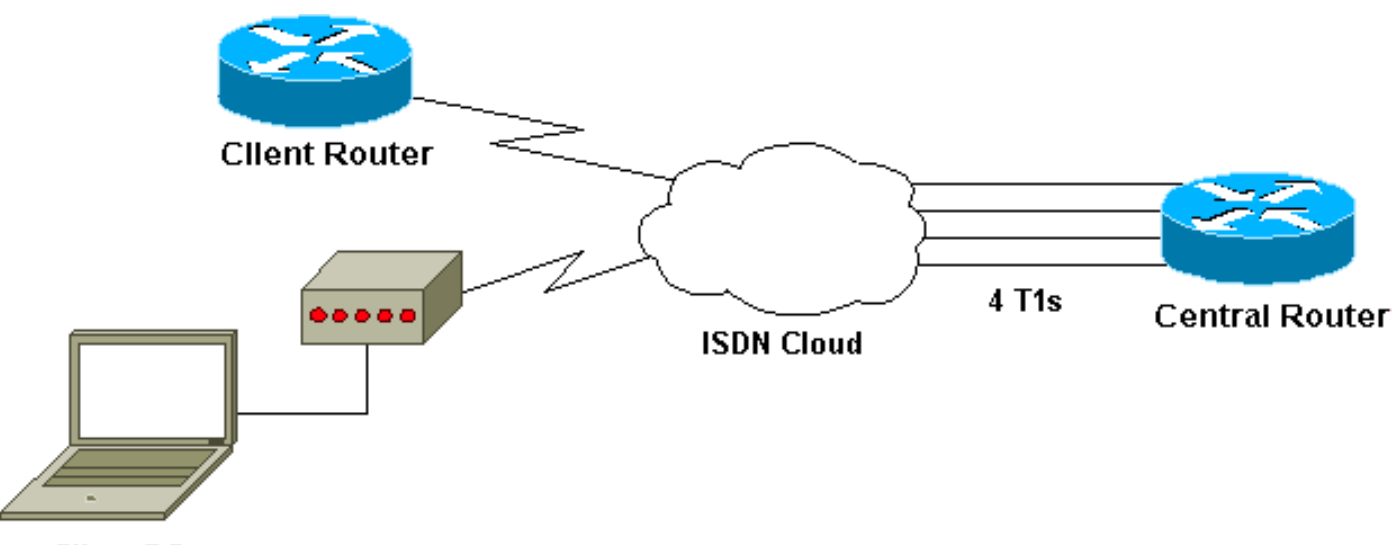

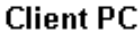

<span id="page-3-1"></span>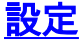

このドキュメントでは、次の構成を使用します。

```
Cisco 7507
!
!
Last configuration change at 13:07:00 cst Mon Jan 31
2000
!
version 12.0
no service pad
service timestamps debug uptime
service timestamps log datetime localtime show-timezone
no service password-encryption
!
hostname Router
!
enable secret
!
ip subnet-zero
no ip domain-lookup
ip host west 172.22.173.21
isdn switch-type primary-dms100
!--- Switchtype must be configured. !--- Contact your
Telco for more information. !--- Primary T1 controller.
controller T1 4/0
framing esf
linecode b8zs
pri-group timeslots 1-24 nfas_d primary nfas_int 0
nfas_group 1
!--- Primary D channel, nfas interface 0 and member of
group 1. controller T1 4/1
framing esf
linecode b8zs
pri-group timeslots 1-24 nfas_d backup nfas_int 1
```

```
nfas_group 1
!--- Backup D channel, nfas interface 1 and member of
group 1. controller T1 5/0
framing esf
linecode b8zs
pri-group timeslots 1-24 nfas_d none nfas_int 2
nfas_group 1
!--- 24th timeslot used as B channel, nfas interface 2
and member of group 1. controller T1 5/1
framing esf
linecode b8zs
pri-group timeslots 1-24 nfas_d none nfas_int 3
nfas_group 1
!--- 24th timeslot used as B channel, nfas interface 3
and member of group 1. process-max-time 200 ! interface
FastEthernet1/0/0 ip address 10.1.1.1 255.255.255.0 no
ip directed-broadcast no ip route-cache distributed no
ip mroute-cache full-duplex ! interface
FastEthernet1/1/0 no ip address no ip directed-broadcast
no ip route-cache distributed no ip mroute-cache
shutdown !--- D channel for primary controller. !---
Note: Other D channels in the group are not seen. !---
All configuration changes made to the primary D channel
propagate to all the NFAS group members. interface
Serial4/0:23
 description primary d channel
 no ip address
 no ip directed-broadcast
  encapsulation ppp
  dialer pool-member 1
  isdn switch-type primary-dms100
  isdn tei-negotiation first-call
 ppp authentication chap
 ppp multilink
!
interface Dialer0
 ip address 192.168.10.1 255.255.255.0
 no ip directed-broadcast
  encapsulation ppp
  dialer remote-name C3620-EA-BCO
 dialer pool 1
 dialer-group 1
 ppp authentication chap
 ppp multilink
!
router eigrp 200
 redistribute static
 network 10.0.0.0
 network 192.168.10.0
!
no ip classless
ip route 0.0.0.0 0.0.0.0 10.1.1.2
!
dialer-list 1 protocol ip permit
!
line con 0
 transport input none
line aux 0
 password
   login
  modem InOut
   stopbits 1
```
## <span id="page-5-0"></span>確認

ここでは、設定が正しく機能していることを確認するために使用する情報を示します。

一部の show コマンドは[アウトプット インタープリタ ツールによってサポートされています\(](https://www.cisco.com/cgi-bin/Support/OutputInterpreter/home.pl)[登](//tools.cisco.com/RPF/register/register.do) [録ユーザ専用\)。このツールを使用することによって、show コマンド出力の分析結果を表示で](//tools.cisco.com/RPF/register/register.do) [きます。](//tools.cisco.com/RPF/register/register.do)

- show isdn status:ルータが ISDN スイッチと適切に通信していることを確認します。出力で 、Layer 1 Status が ACTIVE で、Layer 2 Status state = MULTIPLE\_FRAME\_ESTABLISHED と表示されていることを確認します。
- show isdn nfas group:指定された NFAS グループまたはすべての NFAS グループのメンバ ーを表示する特権 EXEC コマンド。
- show isdn service:各 ISDN チャネルの状態とサービス ステータスを表示する特権 EXEC コ マンド。チャネル D は予約済みとして示されます。このコマンドを使用して、個々のチャネ ルがビジーであるか、障害が発生しているかを確認できます。
- show controller t1:コントローラ ハードウェアに固有のコントローラ ステータスを表示しま す。物理層およびデータリンク層の問題のトラブルシューティングに使用できる情報も表示 します。通常の動作では、コントローラが稼働しており、アラームが発生していないことが 出力に示されます。

注:電話会社とルータ設定でプライマリとして指定されているT1接続が正しいポートに接続され ていることを確認します。よくある間違いとして、ルータのプライマリ T1 ポートに誤った T1 回 線(ケーブル)を接続することがあります。

### <span id="page-5-1"></span>show のサンプル出力

NFAS が設定されているルータからの show コマンド出力の一部を次に示します。

#### show isdn status コマンド出力の例を次に示します。

Router#**show isdn status** Global ISDN Switchtype = primary-dms100 ISDN **Serial4/0:23** interface dsl 0, interface ISDN Switchtype = **primary-dms100** : **Primary D channel of nfas group 1** Layer 1 Status: **ACTIVE** *!--- Primary D channel is active* Layer 2 Status: **TEI = 0, Ces = 1, SAPI = 0, State = MULTIPLE\_FRAME\_ESTABLISHED** *!--- Layer 2 is established correctly* Layer 3 Status: 23 Active Layer 3 Call(s) Activated dsl 0  $CCBs = 23 CCB:callid=0xA0B$ ,  $sapi=0x0$ ,  $ces=0x0$ , B-chan=1  $CCB:callid=0xA0C$ ,  $sapi=0x0$ ,  $ces=0x0$ , Bchan=3 CCB:callid=0xA0D, sapi=0x0, ces=0x0, B-chan=4 CCB:callid=0xA0E, sapi=0x0, ces=0x0, Bchan=2 CCB:callid=0xA0F, sapi=0x0, ces=0x0, B-chan=5 CCB:callid=0xA10, sapi=0x0, ces=0x0, Bchan=6 CCB:callid=0xA11, sapi=0x0, ces=0x0, B-chan=7 CCB:callid=0xA12, sapi=0x0, ces=0x0, Bchan=8 CCB:callid=0xA13, sapi=0x0, ces=0x0, B-chan=9 CCB:callid=0xA14, sapi=0x0, ces=0x0, Bchan=10 CCB:callid=0xA15, sapi=0x0, ces=0x0, B-chan=11 CCB:callid=0xA16, sapi=0x0, ces=0x0, B-

```
chan=12 CCB:callid=0xA17, sapi=0x0, ces=0x0, B-chan=13 CCB:callid=0xA18, sapi=0x0, ces=0x0, B-
chan=14 CCB:callid=0xA1B, sapi=0x0, ces=0x0, B-chan=15 CCB:callid=0xA1C, sapi=0x0, ces=0x0, B-
chan=16 CCB:callid=0xA1D, sapi=0x0, ces=0x0, B-chan=17 CCB:callid=0xA1E, sapi=0x0, ces=0x0, B-
chan=18 CCB:callid=0xA1F, sapi=0x0, ces=0x0, B-chan=19 CCB:callid=0xA20, sapi=0x0, ces=0x0, B-
chan=20 CCB:callid=0xA21, sapi=0x0, ces=0x0, B-chan=21 CCB:callid=0xA22, sapi=0x0, ces=0x0, B-
chan=22 CCB:callid=0xA23, sapi=0x0, ces=0x0, B-chan=23 The Free Channel Mask: 0x80000000 ISDN
Serial4/1:23 interface
         dsl 1, interface ISDN Switchtype = primary-dms100 :
Backup D channel of nfas group 1
     Layer 1 Status:
        DEACTIVATED
     Layer 2 Status:
        TEI = 0, Ces = 1, SAPI = 0, State = TEI_ASSIGNED
    Layer 3 Status:
        0 Active Layer 3 Call(s)
    Activated dsl 1 CCBs = 0
    The Free Channel Mask: 0x7E7FFB
ISDN Serial5/0:23 interface
         dsl 2, interface ISDN Switchtype = primary-dms100 :
 Group member of nfas group 1
     Layer 1 & 2 Status Not Applicable
 !--- NFAS member: D channel is used as B channel. Layer 3 Status: 0 Active Layer 3 Call(s)
Activated dsl 2 CCBs = 0 The Free Channel Mask: 0x0 ISDN Serial5/1:23 interface
         dsl 3, interface ISDN Switchtype = primary-dms100 :
Group member of nfas group 1
    Layer 1 & 2 Status Not Applicable
!--- NFAS member-channel is used as B channel. Layer 3 Status: 0 Active Layer 3 Call(s)
Activated dsl 3 CCBs = 0 The Free Channel Mask: 0x80000000 Total Allocated ISDN CCBs = 23
注:show isdn status出力には、プライマリアおよびバックアップコントローラのDチャネルに関
する情報だけが表示されます。また、プライマリ D チャネル(Serial4/0:23)だけが ACTIVE お
よび MULTIPLE FRAME ESTABLISHED を示しています。バックアップ D チャネルのステータ
```
T1 5/0 および 5/1 のレイヤ 1 およびレイヤ 2 に対する show isdn status の出力には、NOT APPLICABLE と示されています。これは、24 番目のチャネル(Serial5/0:23 および Serial 5/1:23)が B チャネルとして使用されているためです。

ス(Serial4/1:23)は DEACTIVATED および TEI\_ASSIGNED として示されています。

show isdn nfas group コマンドの出力を次に示します。

Router#**show isdn nfas group 1** ISDN NFAS GROUP 1 ENTRIES:The primary D is Serial4/0:23. The backup D is Serial4/1:23. The NFAS member is Serial5/0:23. The NFAS member is Serial5/1:23. There are 4 total nfas members. There are 68 total available B channels. **The primary D-channel is DSL 0 in state IN SERVICE. The backup D-channel is DSL 1 in state OUT OF SERVICE.** The current active layer 2 DSL is 0.

注:show isdn nfas groupの出力は、グループのメンバーを示しています。この出力では、コント ローラ 4/0 がプライマリであり 4/1 がバックアップであることが示されています。コントローラ 5/0 と 5/1 はグループのメンバーであり、24 個の B チャネルが使用可能です。

この出力では、NFAS メンバーの総数と使用可能なチャネルの数も示されています。プライマリ D チャネルは In Service であり、バックアップが Out of Service であることが示されています。

show isdn service コマンド出力の例を次に示します。

```
Router# show isdn service
PRI Channel Statistics:
 ISDN Se4/0:23, Channel [1-24]
       Configured Isdn Interface (dsl) 0
       Channel State (0=Idle 1=Propose 2=Busy 3=Reserved 4=Restart 5=Maint_Pend)
       0 0 0 0 0 0 0 0 0 0 0 0 0 0 0 0 0 0 0 0 0 0 0 3
       Service State (0=Inservice 1=Maint 2=Outofservice)
       0 0 0 0 0 0 0 0 0 0 0 0 0 0 0 0 0 0 0 0 0 0 0 0
 ISDN Se4/1:23, Channel [1-24]
      Configured Isdn Interface (dsl) 1
      Channel State (0=Idle 1=Propose 2=Busy 3=Reserved 4=Restart 5=Maint_Pend)
      2 2 0 2 2 2 2 2 2 2 2 2 2 2 2 0 0 2 2 2 2 2 0 3
      Service State (0=Inservice 1=Maint 2=Outofservice)
      0 0 2 0 0 0 0 0 0 0 0 0 0 0 0 2 2 0 0 0 0 0 0 0
ISDN Se5/0:23, Channel [1-24]
      Configured Isdn Interface (dsl) 2
      Channel State (0=Idle 1=Propose 2=Busy 3=Reserved 4=Restart 5=Maint_Pend)
      2 2 2 2 2 2 2 2 2 2 2 2 2 2 2 2 2 2 2 2 2 2 2 2
      Service State (0=Inservice 1=Maint 2=Outofservice)
      0 0 0 0 0 0 0 0 0 0 0 0 0 0 0 0 0 0 0 0 0 0 0 0
ISDN Se5/1:23, Channel [1-24]
      Configured Isdn Interface (dsl) 3
      Channel State (0=Idle 1=Propose 2=Busy 3=Reserved 4=Restart 5=Maint_Pend)
      2 2 2 2 2 2 2 2 2 2 2 2 2 2 2 2 2 2 2 2 2 2 2 2
      Service State (0=Inservice 1=Maint 2=Outofservice)
      0 0 0 0 0 0 0 0 0 0 0 0 0 0 0 0 0 0 0 0 0 0 0 0
Router#
```
show isdn service の出力には、プライマリとセカンダリの D チャネルが状態 3(Reserved に相 当)であることが示されています。他のメンバーの D チャネルは状態 2 であり、これらのチャネ ルが Busy であり B チャネルとして使用されていることを示します。チャネル状態 0 は、そのチ ャネルが使用可能であることを示します。

注:多くのデバイス(最も一般的なアクセスサーバ)では、Dチャネルのサービス状態は2で、チ ャネルがアウトオブサービスであることを示します。これは表面的な問題であり、接続には影響 しません。D チャネルが実際に機能しているかどうかを判断するには、show isdn status コマン ドを前述の説明に従って使用します。

プライマリまたはバックアップ(5/0 および 5/1)のいずれとしても指定されていないコントロー ラの場合、24 番目のチャネルが Idle または Busy 状態であることを確認してください。 Reserved 状態であってはなりません。

# <span id="page-7-0"></span>トラブルシュート

ここでは、設定のトラブルシューティングに使用できる情報を示します。

### <span id="page-7-1"></span>トラブルシューティングのためのコマンド

一部の show コマンドはアウトプット インタープリタ ツールによってサポートされています ([登](//tools.cisco.com/RPF/register/register.do) [録ユーザ専用\)。このツールを使用することによって、show コマンド出力の分析結果を表示で](//tools.cisco.com/RPF/register/register.do) [きます。](//tools.cisco.com/RPF/register/register.do)

注:debugコマンドを発行する前に、[『debugコマンドの重要な情報:](//www.cisco.com/en/US/tech/tk801/tk379/technologies_tech_note09186a008017874c.shtml)

• debug isdn q931:ISDN ネットワーク接続(レイヤ 3)のコールの設定と切断を表示します

。

• debug isdn q921:ルータと ISDN スイッチ間の D チャネル上でのデータ リンク層のメッセ ージ(レイヤ 2)を表示します。show isdn status コマンドでレイヤ 1 とレイヤ 2 がアップ していることが表示されない場合は、このデバッグを使用します。

### <span id="page-8-0"></span>コントローラがシャットダウンしている場合

NFAS グループに属しているコントローラがシャットダウンするとどうなりますか。シャットダ ウンされたコントローラでのアクティブなコールはクリアされ、次のいずれかの状況になります  $\sim$ 

- シャットダウンされたコントローラがプライマリであり、バックアップが設定されていない 場合、グループ全体のアクティブなコールがすべてクリアされます。
- シャットダウンされたコントローラがプライマリであり、アクティブな(IN SERVICE)D チ ャネルがプライマリ コントローラ上にあり、バックアップが設定されている場合は、アクテ ィブな D チャネルがバックアップ コントローラに切り替わります。
- シャットダウンされたコントローラがプライマリであり、アクティブな(IN SERVICE)D チ ャネルがバックアップ コントローラ上にある場合は、アクティブな D チャネルは引き続きバ ックアップ コントローラ上にとどまります。
- シャットダウンされたコントローラがバックアップであり、アクティブな D チャネルがバッ クアップ コントローラ上にある場合は、アクティブな D チャネルはプライマリ コントロー ラに切り替わります。

注:プライマリコントローラとバックアップコントローラの間のアクティブなDチャネルの切り 替えは、リンクのアップ時ではなく、いずれかのリンクで障害が発生した場合にのみ行われます  $\circ$ 

## <span id="page-8-1"></span>関連情報

- [ISDN NFAS の設定](//www.cisco.com/en/US/docs/ios/11_3/dial/configuration/guide/dcsignal.html#wp4434?referring_site=bodynav)
- [D チャネル バックアップを使用した NFAS](//www.cisco.com/en/US/docs/ios/11_3/feature/guide/nfas.html?referring_site=bodynav)
- [ISDN PRI の設定](//www.cisco.com/en/US/docs/ios/dial/configuration/guide/dia_cfg_isdn_pri.html?referring_site=bodynav)
- [T1 レイヤ 1 トラブルシューティング](//www.cisco.com/en/US/tech/tk713/tk628/technologies_tech_note09186a0080104552.shtml?referring_site=bodynav)
- [テクニカル サポートとドキュメント Cisco Systems](//www.cisco.com/cisco/web/support/index.html?referring_site=bodynav)